### Лабораторная работа

### **Составление схем и анализ работы базовых CMOS элементов**

Цель: Закрепить знание о конструкции и функционировании базовых CMOS элементов. Получить практические навыки в анализе работы CMOS элементов.

Оборудование: Персональный компьютер. ПО [QUCS](https://drive.google.com/file/d/12aukvFkwkru8vZY9WWquT_rdH59CZK3H/view?usp=sharing)

Теоретические сведения: [Кистрин А.В. Проектирование цифровых устройств. 7.2](https://new.znanium.com/catalog/document?id=333699), Д.Ф. Уэкерли Проектирование цифровых устройств том 1 3.3.3 — 3.3.4

### Примечание:

Задания выбираются в соответствии с номеров студента в журнале, согласно таблице:

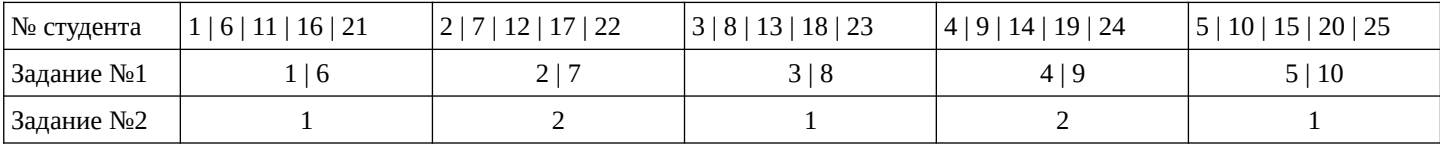

### Подготовка к работе:

Проверьте, что на вашем рабочем месте есть программное обеспечение **Qucs** последней версии. Если оно отсутствует то:

Скачать дистрибутив<http://qucs.sourceforge.net/download.html>

## Для Windows:

распаковать архив с дистрибутивом и запустить программу файлом qucs.bat. П

# Для Ubuntu:

выполнить

- sudo apt-add-repository ppa:qucs/qucs
- sudo apt-get update
- sudo apt-get install qucs

Или скачать deb пакет<https://launchpad.net/~qucs/+archive/ubuntu/qucs/+packages>и установить его при помощи dpkg, при необходимости выполнить apt --fix-broken install

Для других ОС: доступны дистрибутивы на странице<http://qucs.sourceforge.net/download.html>

### Задание №1

Создать проект в Qucs и ввести схему CMOS инвертора в соответствии с рисунком ниже.

Важно! Имя компонента DC симуляции должно быть вашим именем написанным транслитом!

Важно ввести параметры компонентов так же как в образце.

Неверное указание внутреннего сопротивления истока транзистора  $R_d$  может привести к зависанию симуляции.

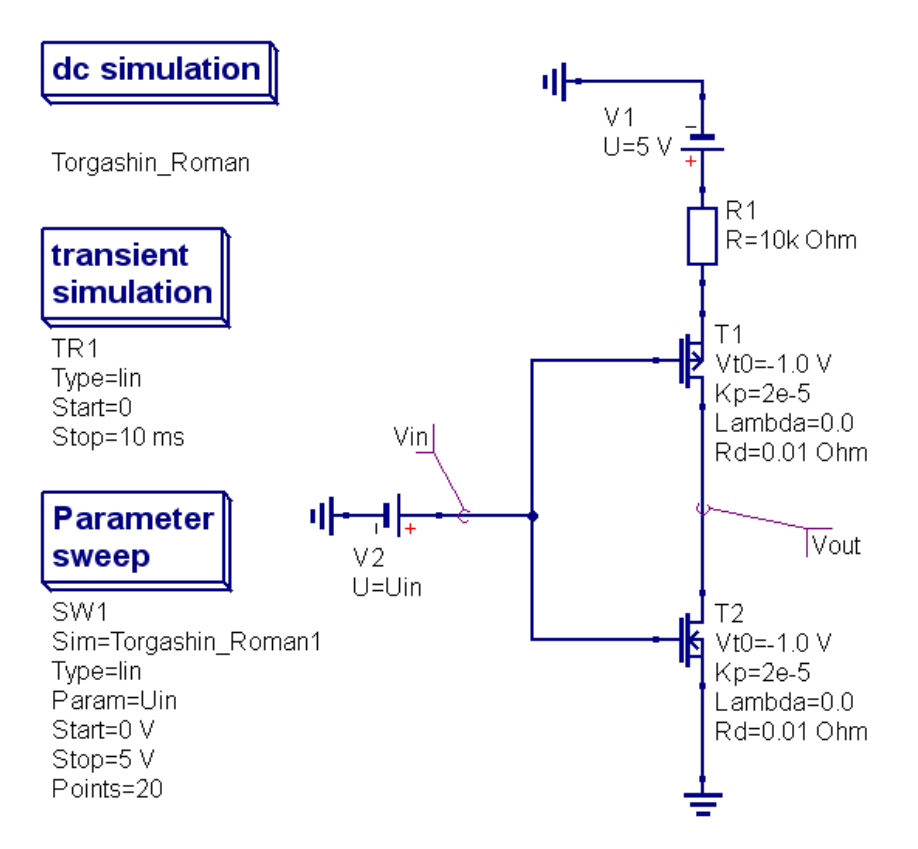

По полученным данным построить график передаточной характеристики CMOS инвертора Vout(Uin)

В отчет: Скриншот схемы, таблицы результатов и графика

#### Задание №2

Создать проект в Qucs и ввести схему CMOS инвертора в соответствии с рисунком ниже.

Важно! Имя компонента DC симуляции должно быть вашим именем написанным транслитом!

Важно ввести параметры компонентов так же как в образце.

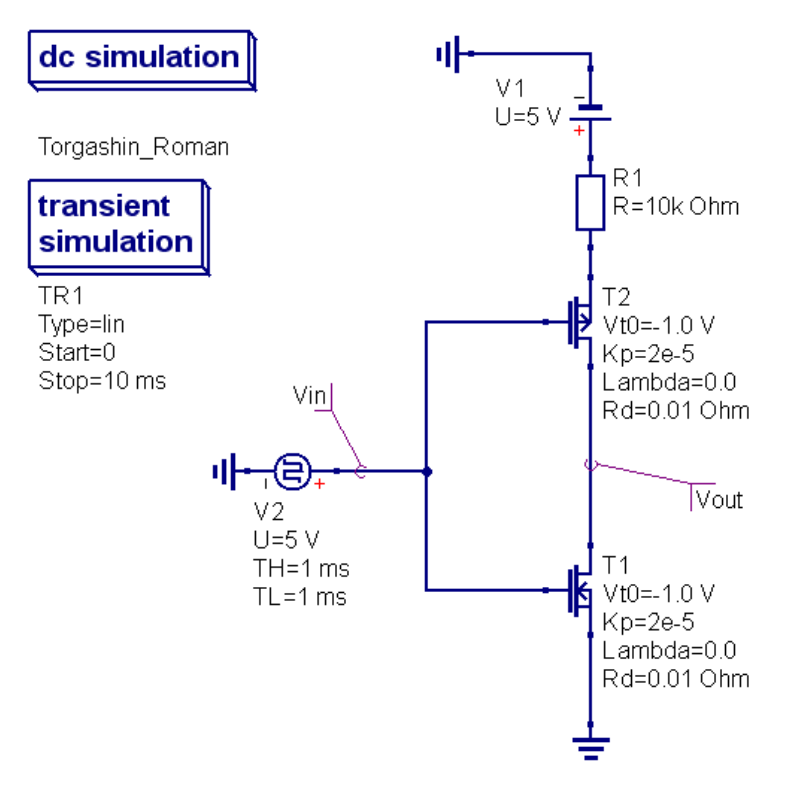

Выполнить симуляцию и вывести результаты в таблицу(Tabular) и на график (Cartesian). Пример таблицы приведен ниже.

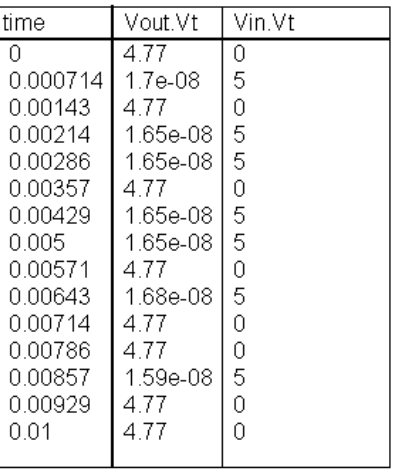

В отчет: Скриншот схемы, таблицы результатов и графика

Задание №3

Построить схему CMOS вентиля в соответствии с вариантом.

Если ваш номер в журнале - четный, то построите элемент И-НЕ. Если номер — нечетный, постройте ИЛИ-НЕ.

Выполнить симуляцию схемы.

По полученным данным построить таблицу и график, доказывающие, что схема работает верно.

В отчет: Скриншот схемы, таблицы результатов и графика